## openBVE járműkészítés Leírás az openBVE-hez kapcsolódó "extensions.cfg" fájl elkészítéséhez

A leírás az openBVE-hez készített járművekhez kapcsolódó "extensions.cfg" fájl magyarázatát írja le. A fájl elkészítésével az adott járműhöz/szerelvényhez külső nézetet rendelhetünk.

A dokumentum forrása a http://openbve.trainsimcentral.co.uk/develop/train extensions cfg.html weboldal. Az openBVE folyamatos frissítése miatt előfordulhatnak, hogy a parancsok nem a leírt módon működnek. Utolsó frissítés: 2009.01.24.

# Tartalomjegyzék

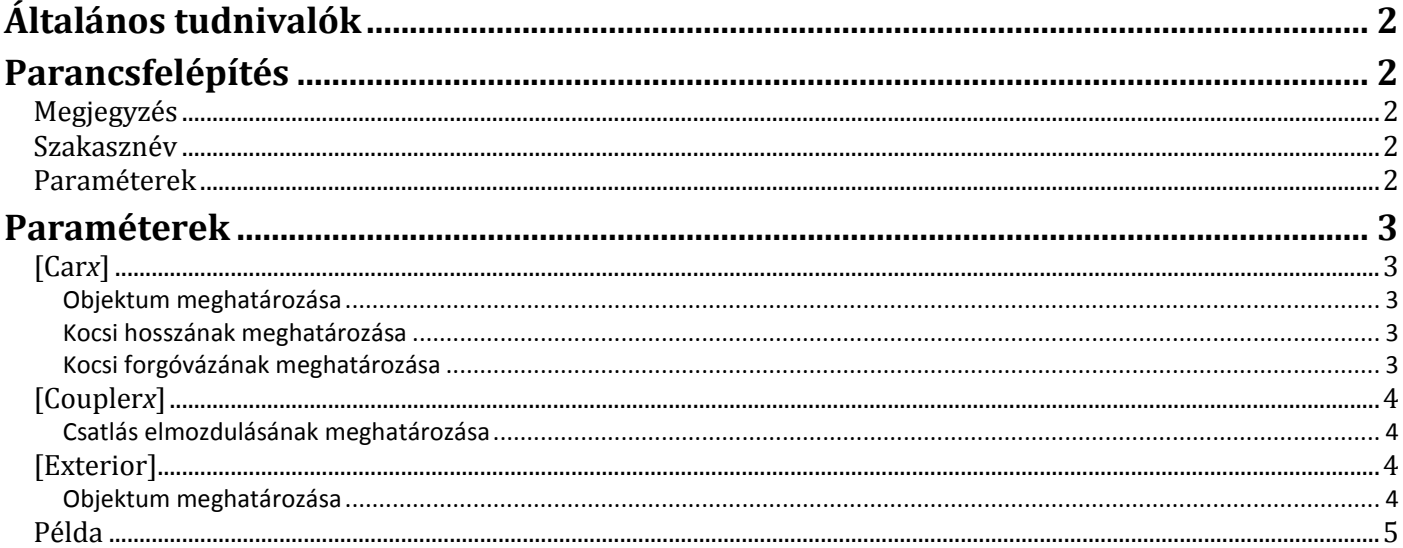

- <span id="page-1-0"></span> Az **extensions.cfg** fájlban lehetőség van beállítani a szerelvénybe sorolt járművekhez (értsd: mozdonyt és a többi kocsit is) tartozó objektumokat, valamint a kocsik bizonyos tulajdonságait: hosszukat, forgóvázuk helyzetét, illetve a kocsik közötti csatlás távolságát.
- Az **extensions.cfg** fájlnak az adott jármű mappájában kell lennie.
- Az **extensions.cfg** fájlban szereplő valamennyi kocsit indexszámmal kell ellátni **0-tól** (legelső kocsi/mozdony) kezdőden **n-1**–ig (legutolsó kocsi), ahol **n** = a szerelvénybe sorolt kocsik száma, a **train.dat** fájlban meghatározottaknak megfelelően. Például egy 10 járműből álló szerelvény első kocsija a 0 indexszámot, a legutolsó kocsija a 9-es indexszámot kapja.
- A **Coupler***x* szakaszokban a szomszédos kocsik közötti távolságot lehet meghatározni. Valamennyi csatlást indexszámmal kell ellátni **0-tól** (első és második kocsi közötti csatlás) kezdőden **n-2** –ig (utolsó előtti és a legutolsó kocsi közötti csatlás), ahol **n** = a szerelvénybe sorolt kocsik száma. A **Coupler** mellett szereplő **x** a csatlás sorszámát mutatja a szerelvény elejéről, azaz az **x** és **x+1** indexszámú kocsik közötti csatlást jelenti. Azaz az első két kocsi (**0** és **1** indexszámú kocsik) közötti csatlás a **0** indexszámot kapja. Például, ha szerelvénynek 10 kocsija van, akkor az utolsó két kocsi (**8-as** és **9-es** indexszámú kocsik) közötti csatlás a **8-as** indexszámot kapja.

#### *Tipp:*

*Az extensions.cfg fájlban gyakran több objektumfájlra kell hivatkozni. Az objektumfájlokhoz többnyire sok textúra is tartozhat, így sok fájlra van szükség. A könnyebb áttekinthetőség miatt ezeket a fájlokat (objektumokat, és a hozzá tartozó textúrákat) javasolt egy almappába helyezni, és az extensons.cfg fájlban az almappában lévő fájlokra hivatkozni.*

# **Parancsfelépítés**

<span id="page-1-1"></span>A **kifejezéseket** a következő formákban lehet megadni:

## <span id="page-1-2"></span>**Megjegyzés**

### **;Megjegyzés**

Egy megjegyzés/leírás írható be, ha a sor elejére **pontosvesszőt** írunk. A pontosvesszővel kezdődő sorokat az openBVE nem értékeli ki, azaz figyelmen kívül hagyja.

;Ez egy megjegyzés.

### <span id="page-1-3"></span>**Szakasznév**

#### **[Szakasznév]**

Az ezt követő parancsok az adott **Szakaszhoz** tartoznak. Példa a **Szakasznév** meghatározásához:

[exterior]

## <span id="page-1-4"></span>**Paraméterek**

#### **Paraméter =** Érték

A **paraméter** mellé egy **értéket** lehet adni. A **paraméter és az érték közé** egyenlőségjelet kell tenni. Ha az adott paramétert nem határozzuk meg, akkor a program az adott paraméter **alapértelmezett értékét** veszi figyelembe, ha van ilyen.

*Példa:*  $0 = \text{mozdony.b3d}$ 

## **Leírás az openBVE-hez kapcsolódó "extensions.cfg" fájl elkészítéséhez** 3. oldal **Paraméterek**

# <span id="page-2-1"></span><span id="page-2-0"></span>**[Car***x***]**

Ez a szakasz az *x* indexszámhoz tartozó kocsi adatait tartalmazza. Az *x* értéke **0** és **n-1** közötti, ahol **n** = a kocsik számával. A **0** indexszám a **legelső** kocsit, az **n-1** pedig a **legutolsó** kocsit jelenti. Ezt a szakaszt akkor célszerű használni, ha a szerelvénybe sorolt kocsik nem egyenlő hosszúságúak.

### <span id="page-2-2"></span>**Objektum meghatározása**

#### **Object =** *Fájlnév*

*Fájlnév***:** A jármű mappájához viszonyított relatív útvonalon megadott fájlnév, amely az **x** indexszámhoz rendelt, az adott kocsit megjelenítő objektumfájlt jelenti.

A kocsi objektumában **az origónak** (koordináta (0,0,0) (x, y, z)) **kötelezően a kocsi közepén kell lennie**, mind vízszintesen, függőlegesen (0 = sínkoronaszint), és hosszirányban is.

#### <span id="page-2-3"></span>**Kocsi hosszának meghatározása**

**Length =** *Hossz*

*Hossz***:** Egy **pozitív szám** (tizedesjegyek is alkalmazhatók, amelyet ponttal kell elválasztani), amely a kocsi hosszát jelenti.

Ezzel a paranccsal az adott kocsi hosszát lehet meghatározni. Ez az adat felülírja a train.dat fájl "átlagos kocsihossz" paraméterbe beírt értékét. Amennyiben nincs megadva, akkor a **train.dat** fájlban meghatározott adatot veszi figyelembe a program.

*Példa, ahol a fájlnév "mozdony.b3d", a mozdony hossza 16 méter, a forgóvázak a kocsi közepétől 6-6 méter távolságra vannak:* [Car0]

```
Object = mozdony.b3d
Length = 16Axles = -6, 6
```
### <span id="page-2-4"></span>**Kocsi forgóvázának meghatározása**

**Axles =** *Hátsó, Első*

*Hátsó:* Egy **szám** (tizedesjegyek is alkalmazhatók, amelyet ponttal kell elválasztani), amely a kocsi **hátsó** forgóvázának helyzetét jelenti. Általában **negatív** szám.

*Első:* Egy **szám** (tizedesjegyek is alkalmazhatók, amelyet ponttal kell elválasztani), amely a kocsi **első** forgóvázának helyzetét jelenti. Általában **pozitív** szám.

Ezzel a paraméterrel a forgóvázak helyzetét lehet beállítani. Bármilyen érték megadható, de a **Hátsó** értéknek kisebbnek kell lennie az **Első** értékénél. Amennyiben ez a paraméter nincs megadva, akkor a program alapértelmezett értékeket használ, a következők szerint:

```
Hátsó = -0.4 * HosszElső = 0.4 * Hossz
```
Azaz a hátsó forgóváz helyzete egyenlő a **kocsi hossza szorozva mínusz 0,4** Az első forgóváz helyzete egyenlő a **kocsi hossza szorozva 0,4**.

*Példa, ahol a fájlnév "mozdony.b3d", a mozdony hossza 16 méter, a forgóvázak a kocsi közepétől 6-6 méter távolságra vannak:*

```
[Car0]
Object = mozdony.b3d
Length = 16Axles = -6, 6
```
## <span id="page-3-0"></span>**[Coupler***x***]**

Ez a szakasz az *x* indexszámhoz tartozó csatlás adatait tartalmazza. Az *x* értéke **0** és **n-2** közötti, ahol **n** = a szerelvénybe sorolt kocsik számával. A **0** indexszám a **legelső** csatlást, az **n-2** pedig a **legutolsó** csatlást jelenti. Például, ha szerelvénynek 10 kocsija van, akkor az utolsó két kocsi (**8-as** és **9-es** indexszámú kocsik) közötti csatlás a **8-as** indexszámot kapja.

### <span id="page-3-1"></span>**Csatlás elmozdulásának meghatározása**

#### **Distances =** *Minimum, Maximum*

- *Minimum:* Egy **szám** (tizedesjegyek is alkalmazhatók, amelyet ponttal kell elválasztani), amely a csatlás elmozdulásának **legkisebb** értékét (a kocsik között lévő **minimális** távolságot) jelenti.
- *Maximum:* Egy **szám** (tizedesjegyek is alkalmazhatók, amelyet ponttal kell elválasztani), amely a csatlás elmozdulásának **legnagyobb** értékét (a kocsik között lévő **maximális** távolságot) jelenti.

A **Maximum** érték nem lehet kisebb mint a **Minimum** érték.

# <span id="page-3-2"></span>**[Exterior]**

Ebben a szakaszban a kocsikhoz lehet objektumokat rendelni. Ezt a szakaszt akkor célszerű használni, ha a szerelvénybe sorolt kocsik mindegyike azonos hosszúságú.

#### <span id="page-3-3"></span>**Objektum meghatározása**

*indexszám* **=** *Fájlnév*

- *indexszám***:** Egy **egész szám**, amely **0** és **n-1** közötti, ahol **n** = szerelvénybe sorolt kocsik számával. A **0** indexszám a **legelső** kocsit, az **n-1** pedig a **legutolsó** kocsit jelenti.
- *Fájlnév***:** Relatív útvonalon megadott fájlnév, amely az indexszámhoz rendelt, az adott kocsit megjelenítő objektumfájlt jelenti. Egy fájlt több indexszámhoz is hozzárendelhetjük.

A kocsi objektumában **az origónak** (koordináta (0,0,0) (x, y, z)) **kötelezően a kocsi közepén kell lennie**, mind vízszintesen, függőlegesen (0 = sínkoronaszint), és hosszirányban is.

**A kocsik mindegyike azonos hosszúságú lesz**, a hosszúság megegyezik a **train.dat** fájl "átlagos kocsihossz" paraméterbe beírt értékével.

*Példa egy 6 kocsiból álló szerelvény adataira:* [Exterior] 0 = objektum\metro\_elso\_kocsi.b3d

- 1 = objektum\metro\_masodik\_kocsi.b3d
- $2 =$  objektum\metro harmadik kocsi.b3d
- $3 =$  objektum\metro\_negyedik\_kocsi.b3d
- 4 = objektum\metro\_otodik\_kocsi.b3d 5 = objektum\metro\_hatodik\_kocsi.b3d

## <span id="page-4-0"></span>**Példa**

*Az alábbi példa egy extensions.cfg fájl teljes tartalmát mutatja:* [Car0] Object = Objektumok/M61-007/m61-007.b3d Length =  $17.8$ [Car1] Object = Objektumok/Halbi/Kek/halbi\_kek.b3d Length =  $24.58$ [Car2] Object = Objektumok/Halbi/Kek/halbi\_kek.b3d Length =  $24.58$ [Car3] Object = Objektumok/Halbi/Piros/halbi\_piros.b3d Length =  $24.58$ [Coupler0] Distances =  $0.0$ ,  $0.11$ [Coupler1] Distances =  $-0.02$ , 0.08 [Coupler2] Distances =  $-0.02$ , 0.08

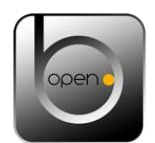

<http://www.bveklub.hu/> <http://www.bvemetro.hu/> © 2009